## **בדיקת גרסת windows :**

לחיצה על מקש חלונות+R במקלדת:

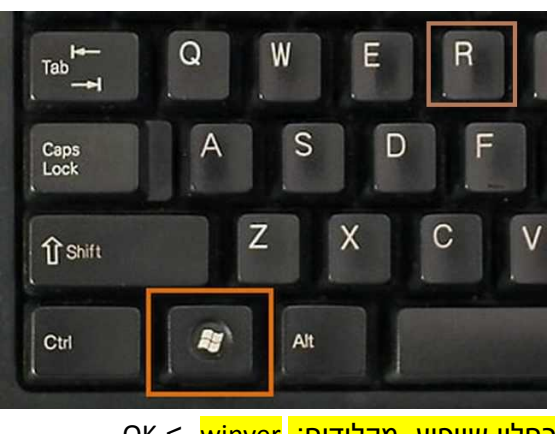

בחלון שיופיע, מקלידים: OK <- winver

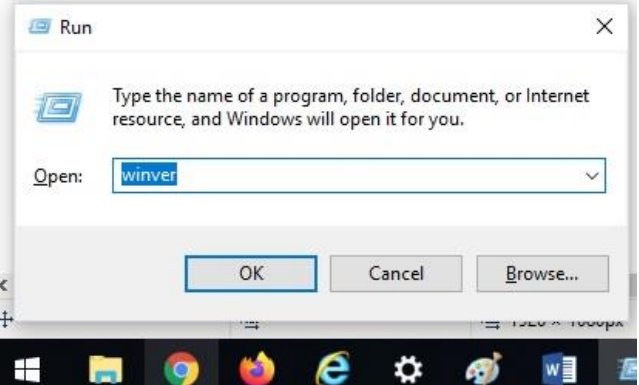

## לאחר מכן יופיע המסך שמראה את גרסת הווינדוס.

## לדוגמא (בווינדוס 10):

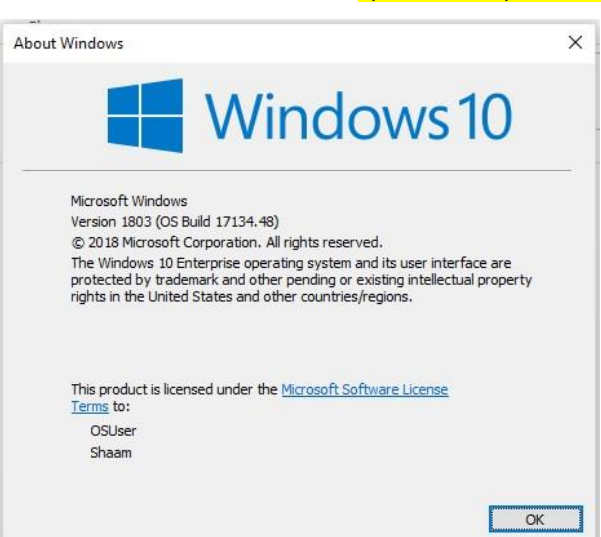

## **דרך נוספת: התחל-< הגדרות-<אודות**